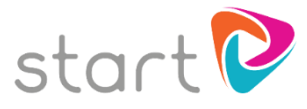

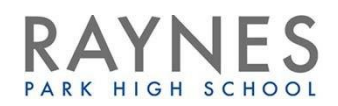

## Getting Started with Start Profile

- Visit [www.startprofile.com](http://www.startprofile.com/)
- Click *Register*
- Complete the registration form and make a note of your Username and Password. Click *Get started*
- **E** Login and select *I am a student*
- Type the name of your school, select your year group and enter **31850** as the registration code

## Generating suggested careers

 Go to *My Profile*. In the *About Me* section on the left-hand side add your Interests, Work Preferences, Skills and Qualities by rating them

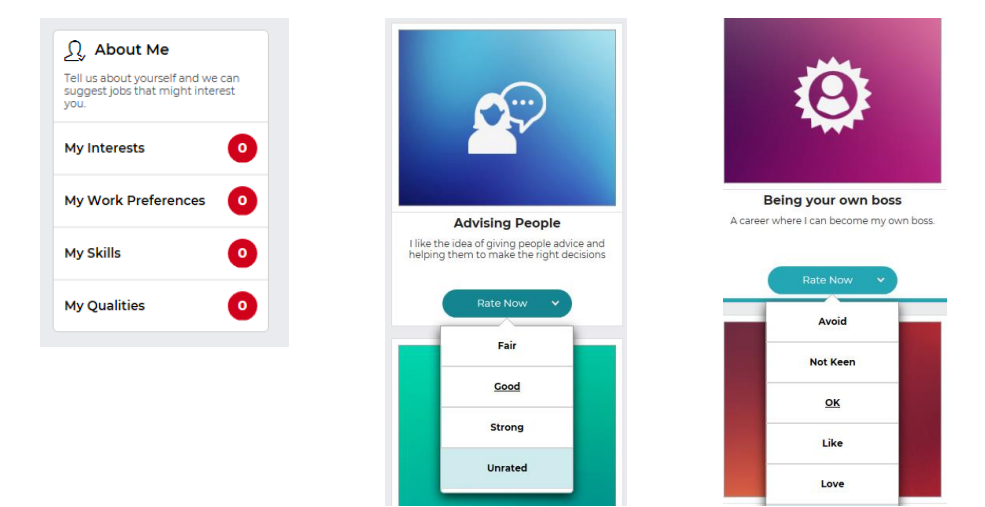

 Go back to *My Profile* and scroll down to *My Likes* and click on *My Careers* to look at your suggested careers.

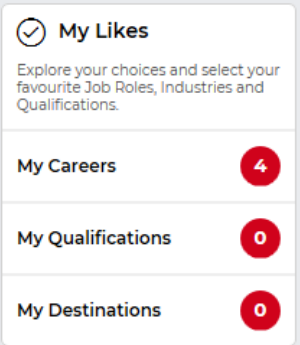

- Each job will have a rating for **Suitability** and **Availability**. **Suitability** refers to how well it matches your profile; if you haven't completed this yet, it will say "Unknown". **Availability** refers to how many of these jobs exist in your area. This gives you an idea of how competitive it might be to get a job in this role. Careers where workers are more in-demand will have STRONG availability with lots of opportunities available
- You don't need to click on all of the suggested careers but please give each job you look at a thumbs up or thumbs down

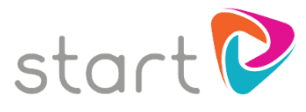

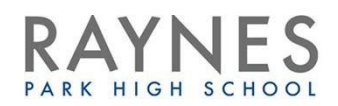

## Careers linked to subjects

- Another way of generating career suggestions is to think about which subjects you enjoy
- Click on the *World of Work* icon at the top then type in a subject you would quite like to use in your career
- You can also rate these by **Availability** and **Suitability**
- Again, give each job you look at a thumbs up or thumbs down
- Once you have "liked" some suggested careers, you can now view them in *My Profile* underneath *My Likes*

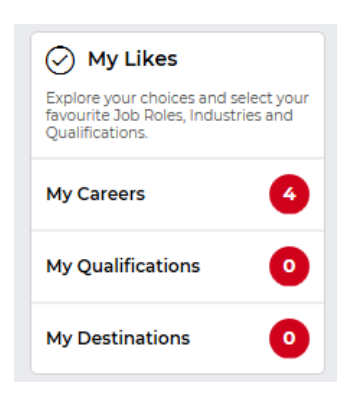

## Finding which subjects are useful for a particular career

 Click on each job in turn and then on *Qualifications and routes in*. Jump to Level 2 qualifications to see which GCSEs are suggested, Level 3 for A levels or equivalents, or Level 4 and above for Higher Education

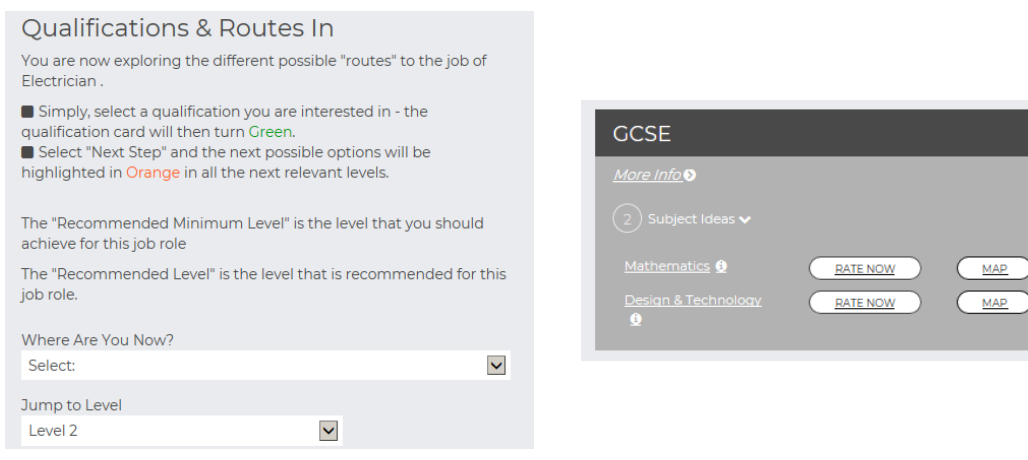